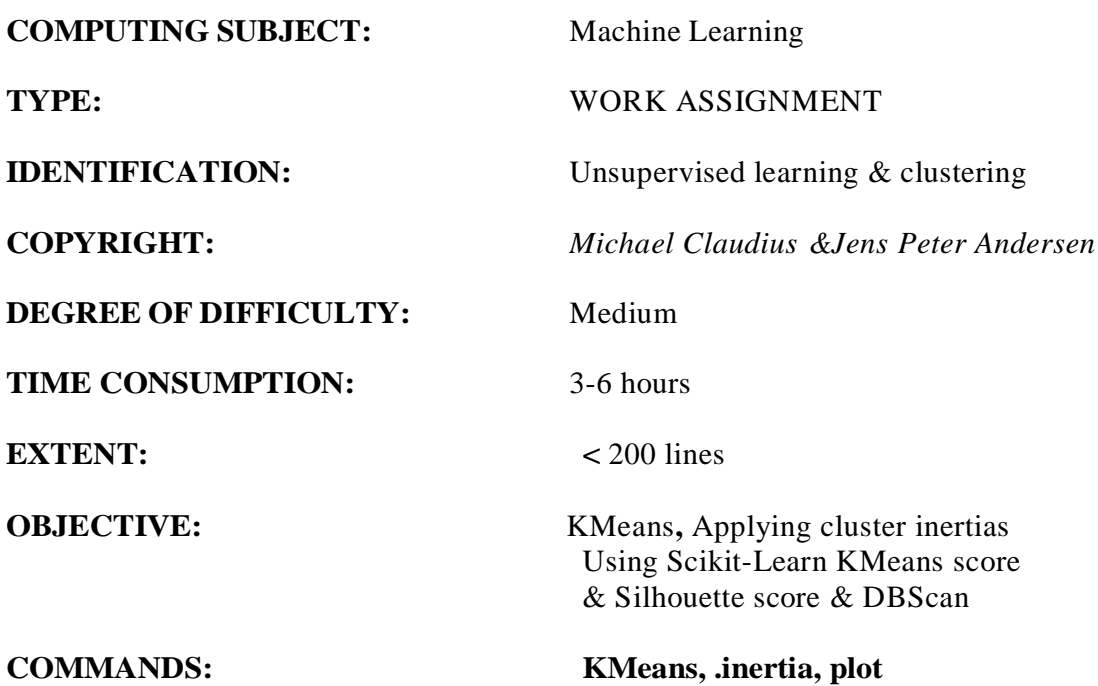

## Introduction

The Mission Explore Scikit-Learns facilities on unsupervised learning and clustering.

Prerequisities

You have already solved the KMeans program from the book.

The problem

You have been hired as a data scientist for a client, which is a major mall in your area. They want assistance to segment their customers on basis on some data they have collected. The data has the following attributes:

- CustomerID: Customers ID in the malls database
- Gender: Customers gender
- Age: Customers age
- Annual income: Customers annual \$-income in thousands
- Spending score: A measure 1-100 on how willing the customer is to spend money

Hint: Utilize the programs on KMeans and DBScan at your teacher's home page. Alternatively get inspired from the code in the Jupyter Notebook for chapter 9. To be found in <https://github.com/ageron/handson-ml2>

Setup Step 1: Setup actions

Start Jupyter Notebook and make a new notebook:ULMallCustomers Import needed libraries: import numpy as np import matplotlib.pyplot as plt import pandas as pd from sklearn.cluster import KMeans from sklearn.metrics import silhouette\_score from sklearn.cluster import DBSCAN

Establish the dataset as a Dataframe:

- 1. Download mall customer database from <https://www.kaggle.com/shwetabh123/mall-customers> and save it in the notebook folder.
- 2. Load the 'Mall\_Customers.csv' dataset into the notebook. Suggestion: Load it in as a Dataframe (pandas.core.frame.DataFrame)

# Find customer segments on income and spending

Step 2: Extract and inspect the dataset

Actions:

- 1. Extract '*annual income'* and '*spending score'* in an array (numpy.ndarray) with 2 columns for each of them.
- 2. Do a Scatter-Plot on this income-spending dataset.

```
Code suggestion:
plt.scatter(X[:, 0], X[:, 1], s = 25, c = 'black') plt.title('Plot of Income-
Spending') plt.xlabel('Annual Income (k$)') plt.ylabel('Spending Score (1-100)')
plt.show()
```
3. Do you spot any clusters by inspecting the diagram?

### Step 3: KMeans and inertia

Actions:

- 1. Perform KMeans.fit(..) on the income-spending dataset over a range from 1 to 10 clusters. Tip; Make an array of KMeans with  $k = 1$  up to  $k=10$
- 2. Set up a loop and save the inertia in a list.
- 3. Print out all the inertia (divide by 1000 to get easy overview)
- 4. Keep the silhouette scores (silhouette score) in a list.

### Step 4: Elbow analysis: Determine number of clusters from inertia

Actions:

- 1. Plot the inertia curve inertia vs. number of clusters.
- 2. Analyse the curve:
	- a. How many clusters does it suggest?
	- b. Explain the concepts of 'underfit' and 'overfit' in this context
- 3. What customer segmentation would you suggest to your client?

#### Step 5: Visualize and interpret the clusters

#### Actions:

1. Plot the clusters – if you like assign a color to each instance according to its' cluster label (1, 2, 3, ….).

#### Code suggestion:

```
plt.scatter(X[y_kmeans == 0, 0], X[y_kmeans == 0, 1], s = 25, c = 'red', label = 'Cluster 1')<br>plt.scatter(X[y_kmeans == 1, 0], X[y_kmeans == 1, 1], s = 25, c = 'blue', label = 'Cluster 2')<br>plt.scatter(kmeans.cluster_center
plt.xlabel('Annual Income (k$)') plt.ylabel('Spending Score (1-100)') plt.legend()
plt.show()
```
2. Interpret the clusters in by characterising each. You may then assign meaningful name labels to the clusters.

#### Step 6: Silhoutte score: Determine number of clusters from silhouette scores

Actions:

- 1. Plot the curve silhouette score vs. number of clusters.
- 2. Analyse the curve: How many clusters does it suggest?
- 3. What customer segmentation would you suggest to your client on this basis?

## Optional: Find customer segments on age and spending

Step 7: Extract and inspect another dataset (age-spending score)

Actions:

- 1. Extract 'age' and 'spending score' in an array (numpy.ndarray) with 2 columns for each of them.
- 2. Plot this income-spending dataset.

#### Step 8: Repeat steps 3 to 6 on this dataset (age-spending score)

Actions: Repeat steps 3, 4, 5, and 6.

### Optional: Density and outliers

Step 9: Visualize density and possible outliers

Actions:

- 1. Perform DBSCAN on the income-spending dataset Suggestion: Try with parameters epsilon=8, min\_samples=3
- 2. Run different epsilon 4 8 12 16 with a fixed number of min\_samples Run different min\_samples= $3\ 5\ 10\ 120$  for fixed number of epsilon = 8
- 3. Display clusters and outliers graphically
- 4. Evaluate the clusters found with KMeans in the light of the information generated with DBSCAN